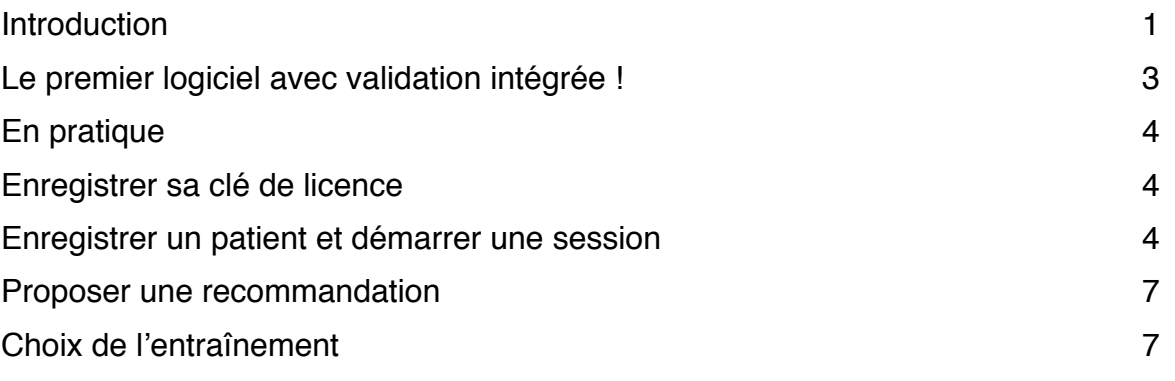

Cette application a été conçue dans le cadre d'un travail sur la perception de la frontière catégorielle du voisement dans les rééducations des troubles spécifiques du langage écrit.

RapDys**©** s'adresse aux enfants présentant des « confusions sourdes-sonores » en lecture dès le début de l'apprentissage ou même plus tôt dans le cas de contexte familial de dyslexie. Dans le cas d'enfants présentant des troubles phonologiques et/ou des confusions sourdes sonores, il est indiqué de proposer une évaluation et une remédiation avec le logiciel RapDys**©.** Chez les plus jeunes avant le CE2, dans le cas d'un score inférieur à 70% en identification et/ou en discrimination l'entraînement sur ces modalités est indiqué. Chez les plus grands avec des difficultés persistantes en lecture, ces mêmes seuils justifieront l'entraînement. Ces valeurs sont encore provisoires, la normalisation se poursuit, mais l'intérêt en rééducation a été validé tant chez des enfants dysphasiques que des enfants dyslexiques.

Les sons (syllabes) utilisés sont des sons de synthèse afin de maitriser au mieux les variables travaillées.

RapDys**©** fonctionne sur une modalité « web » sans installation préalable de logiciel spécifique et nécessite une **connexion Internet**.

**L'application fonctionne sur PC (Mac, Windows), sur tablettes (Ipad, Androïd) et Iphone/ Smartphone.**

# **Introduction**

<span id="page-0-1"></span>Depuis 2004 Sernic[l](#page-0-0)aes et al<sup>[1](#page-0-0)</sup> ont montré que certains dyslexiques présentaient des difficultés de catégorisation des phonèmes du fait de la persistance d'une perception allophonique de la langue. Alors que la frontière entre consonnes sourdes et sonores se situe autour de 0 ms de Voice Onset Time (VOT ou « délai d'établissement du voisement » DEV pour le français), ces enfants n'ont pas intégré cette distinction. Pour autant ils discriminent relativement les paires minimales de type ta/ da, mais la frontière est beaucoup moins précise que celle des normolecteurs.

Depuis lors, les recherches se sont poursuivies et un protocole d'évaluation et de rééducation a été mis au point. Ce protocole repose sur l'écoute et l'opposition d'allophones des syllabes /te/ et / de/. Ces syllabes varient d'un /te/ avec un VOT de +90ms, à un /de/ dont le VOT est de -90ms.

<span id="page-0-0"></span><sup>&</sup>lt;sup>[1](#page-0-1)</sup> Serniclaes, W., Van Heghe, S., Mousty, P., Carré, R., & Sprenger-Charolles, L. (2004). Allophonic mode of speech perception in dyslexia. *Journal of experimental child psychology*, *87*(4), 336-361.

<span id="page-1-2"></span>L'utilisation de sons synthétiques permet un parfait calibrage de la variable « VOT » pour que l'enfant la traite plus efficacement. La parole de synthèse autorise le « perceptual fading<sup>[2](#page-1-0)</sup> » (*estompage perceptif*), l'entraînement démarre à chaque séance par des sons très opposés en terme de VOT (plus que ceux rencontrés en langue naturelle) pour aboutir à des sons de plus en plus proches.

<span id="page-1-3"></span>Ce protocole a été validé sur une population de 18 enfants (9 témoins et 9 enfants avec des troublessévères du langage $)^3$  $)^3$  et plus récemment sur une population de 45 enfants dyslexiques (article soumis).

A chaque fois des améliorations significatives ont été notées, tant dans le travail sur le langage oral (amélioration des compétences phonologiques), qu'à l'écrit avec une généralisation en lecture.

Les stimuli choisis sont artificiels pour pouvoir contrôler précisément le VOT. Le paramètre entraîné, la frontière de voisement, n'est pas altéré par l'origine artificielle des sons, et les enfants ont généralisé les acquisitions sur d'autres confusions.

RapDys**©** repose sur les principes suivants :

- Les entraînements contiennent un nombre suffisant d'items pour permettre un réel apprentissage par l'enfant (200 items par séance).
- Pour chaque exercice, catégorisation ou discrimination, l'enfant traite tout d'abord des items très distincts, aux extrêmes du continuum ; s'il réussit à plus de 75% deux séries consécutives de 20 items, il accède à des stimuli plus proches sinon il reste au même niveau de contraste.
- L'efficacité des entraînements est meilleure lorsqu'ils sont fréquents : nous offrons la possibilité de « recommander » l'application pour un entraînement à domicile de l'enfant en autonomie. Depuis son interface l'orthophoniste pourra envoyer un lien vers le logiciel. Le patient pourra réaliser un exercice par jour (catégorisation ou discrimination).
- Au bout de 9 entraînements (domicile et cabinet confondus) l'enfant doit refaire les tests de catégorisation et de discrimination avec l'orthophoniste.

<span id="page-1-0"></span><sup>&</sup>lt;sup>[2](#page-1-2)</sup> Jamieson, D. G., & Morosan, D. E. (1986). Training nonnative speech contrasts in adults: Acquisition of the English /delta/– /theta/ contrast by francophones. Perception and Psychophysics, 40, 205–215.

<span id="page-1-1"></span><sup>&</sup>lt;sup>[3](#page-1-3)</sup> Collet, G., Colin, C., Serniclaes, W., Hoonhorst, I., Markessis, E., Deltenre, P., & Leybaert, J. (2012). Effect of phonological training in French children with SLI: perspectives on voicing identification, discrimination and categorical perception. *Research in developmental disabilities*, *33*(6), 1805-1818.

# **Le premier logiciel avec validation intégrée !**

Dans leurs dernières recherches sur un groupe de 45 enfants dyslexiques, les auteurs ont montré un effet de l'entraînement avec RapDys**©** se généralisant aux épreuves de Conscience Phonologique, lecture de pseudo-mots, mots réguliers et irréguliers et texte de la BALE. (soumis)

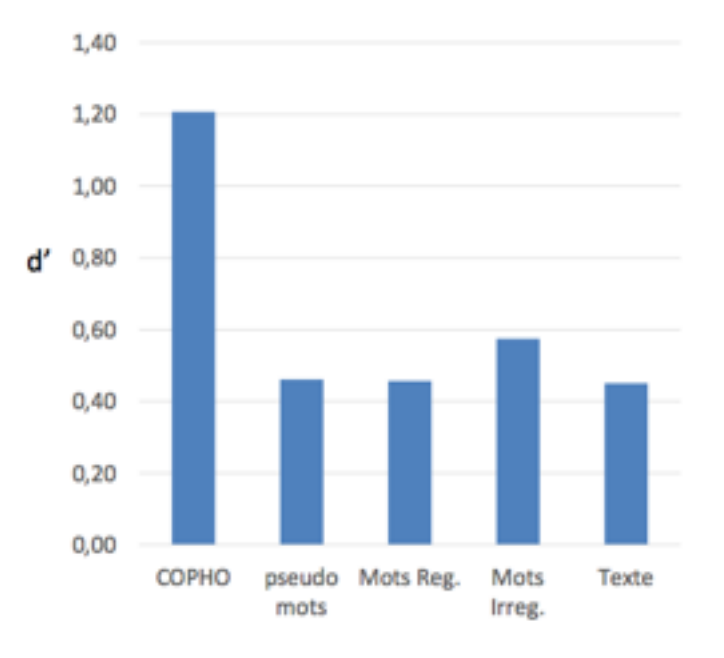

#### Améliorations en nombre d'écart-types par rapport au niveau pré-apprentissage (d' de Cohen)

Etude 2 - Zoubrinetzky et al., en préparation

Nous souhaitons étendre la validation de l'effet des entraînements avec RapDys**©** et vous permettre d'évaluer les progrès de l'enfant en lecture (donc la généralisation de l'entraînement perceptif à la lecture).

Vous pourrez depuis l'interface accéder à une épreuve de lecture de texte non-signifiant : deux textes différents mais comparables par la fréquence des mots utilisés, leur complexité, leur longueur et la structure des phrases sont accessibles.

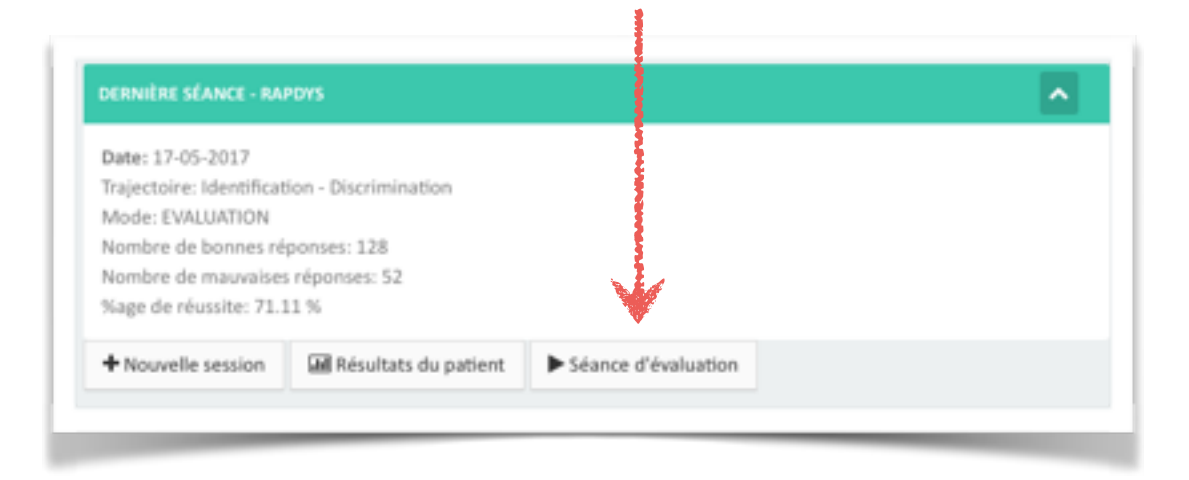

Avant l'entraînement vous pouvez donc opérer un pré-test avec le premier texte et mesurer la généralisation après l'entraînement (2x9 séances) lors d'un post-test avec le second texte. Vos données rendues anonymes nous permettront d'élargir la validation et d'affiner les conditions d'utilisation.

# **En pratique**

#### **Enregistrer sa clé de licence**

voir le document reçu par mail lors de la commande de la version d'essai ou payante.

Pour votre première connexion sur<http://logiciels.gnosia.fr> choisir « s'enregistrer » puis entrer vos données dans la boîte de dialogue suivante.

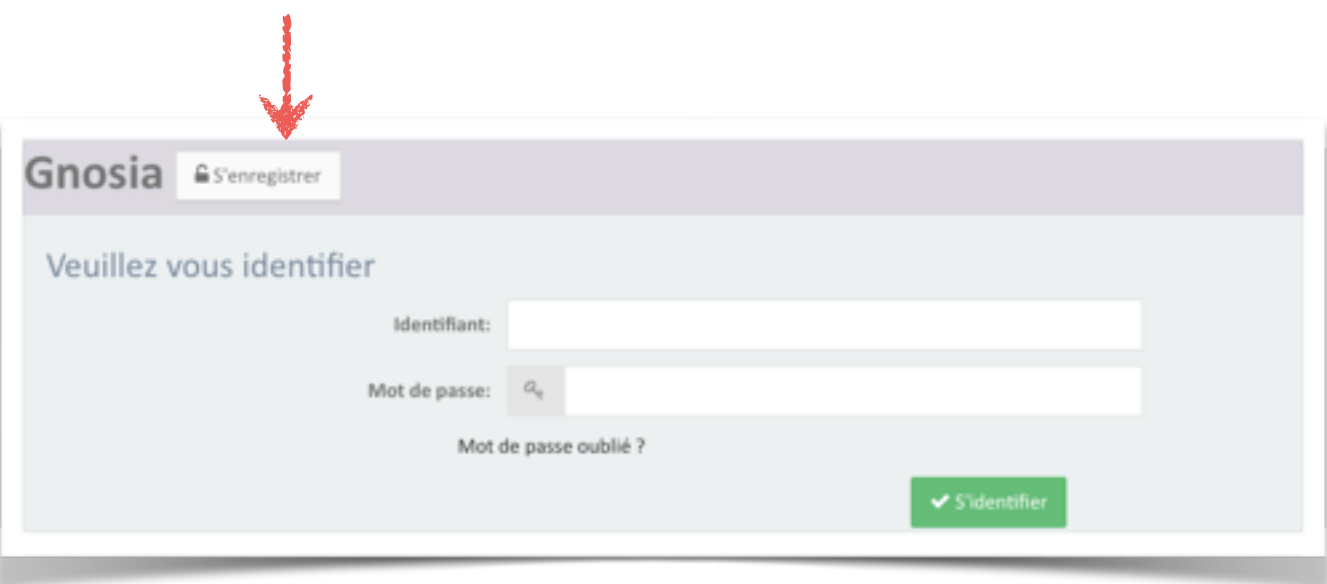

## **Enregistrer un patient et démarrer une session**

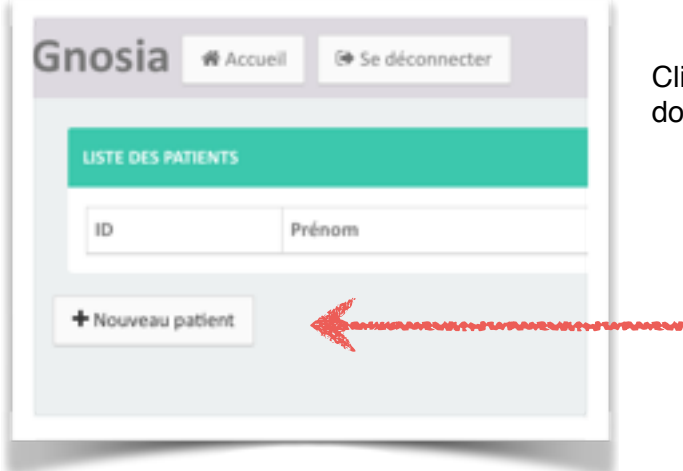

Cliquer sur « nouveau patient » puis entrer les données de votre patient.

 $\bullet$ 

La saisie de l'adresse mail est facultative pour un usage lors des séances de rééducation au cabinet mais elle est obligatoire pour pouvoir émettre une « recommandation » d'usage au domicile.

Ne pas oublier de cocher le logiciel à utiliser « RAPDYSW ».

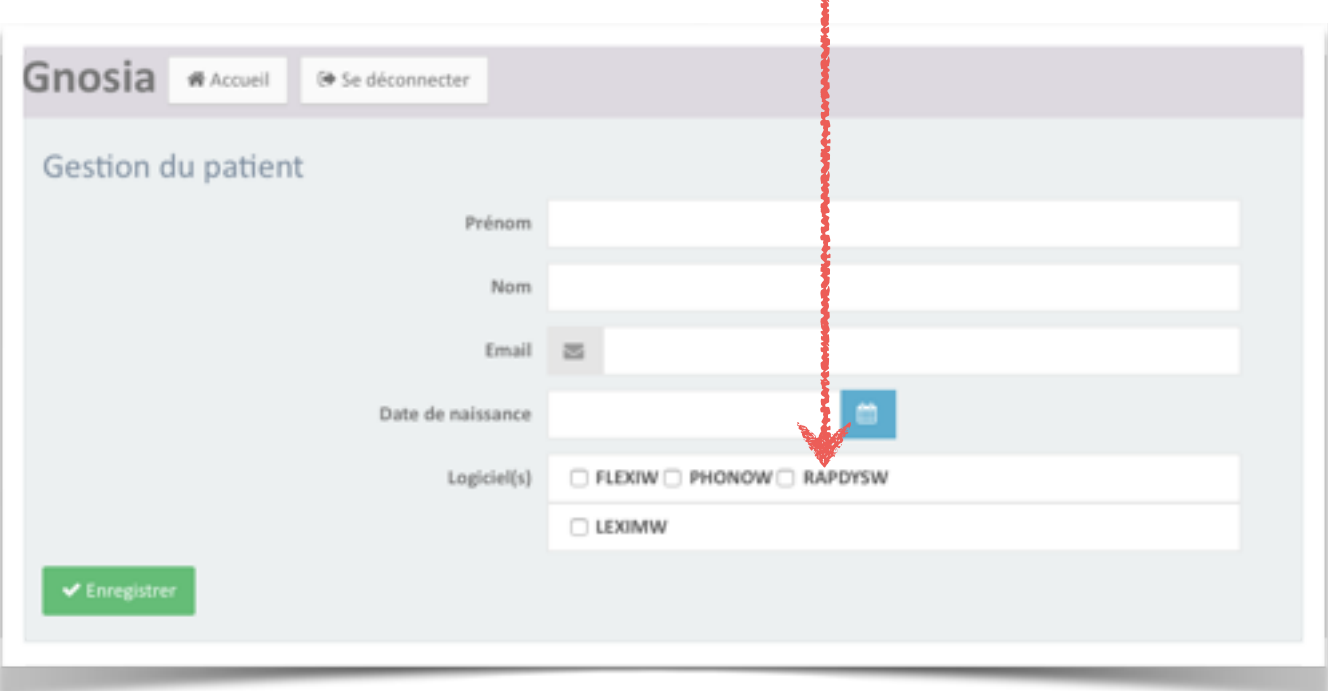

Ensuite lorsque vous ouvrirez votre application vous aurez à sélectionner la fiche du patient avec qui vous allez travailler.

le bouton « modifier » permet de modifier les informations du patient, comme par exemple ajouter/ modifier son adresse mail, ou ajouter un nouveau logiciel (de type xxxxxpidoW).

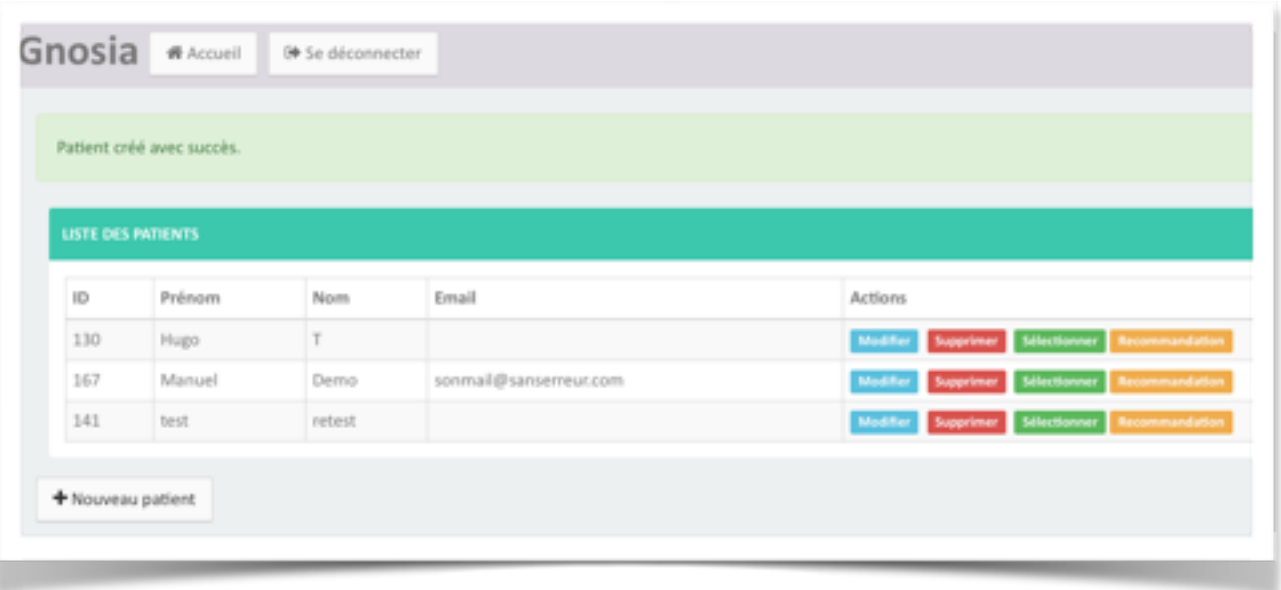

Puis à l'ouverture de la fiche du patient, vous aurez à choisir l'application à utiliser et démarrer en cliquant sur « nouvelle session ».

Il est impératif de commencer par une session d'évaluation, laquelle débute par des temps de familiarisation pour chaque épreuve, Identification et Discrimination. Il est recommandé de ne pas démarrer l'évaluation à effective si l'enfant à moins de 70% de réussite en familiarisation (risque de mauvaise compréhension initiale de la consigne - voir manuel sur le site).

Sur la fiche du patient vous pouvez accéder aux résultats des précédentes sessions (« résultats du patient ».

Ici il s'agit d'une enfant de CM2 avec des troubles du langage qui présente des confusions ; si son

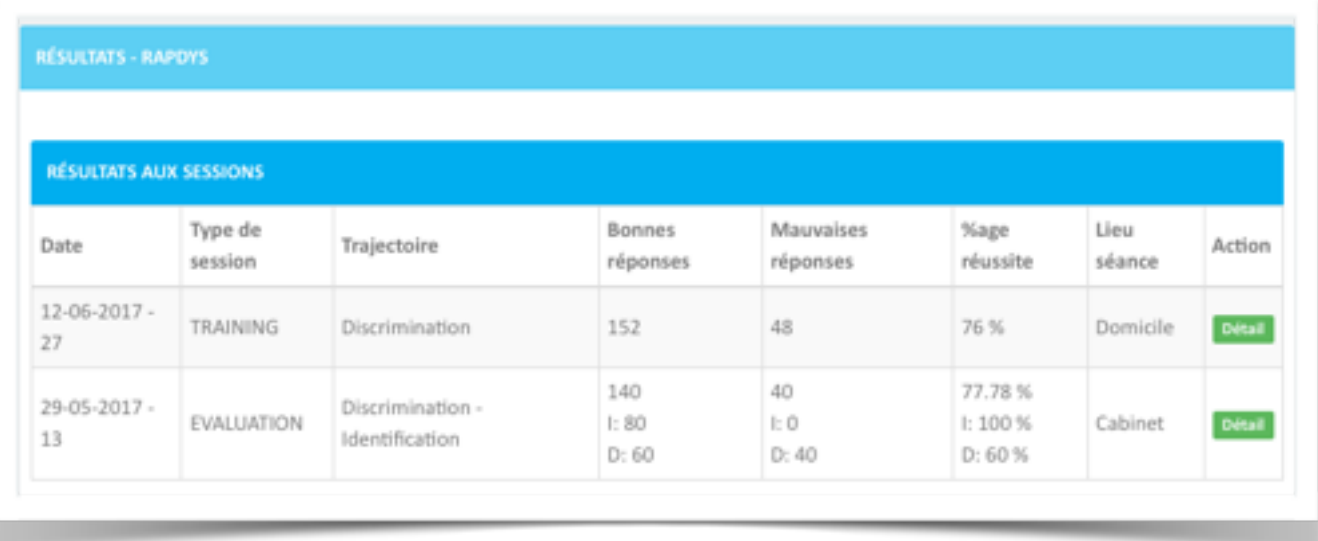

score en identification est correct, elle est à la peine en discrimination, ce qui justifie l'entraînement sur cette tâche.

Vous pouvez sur votre interface consulter aussi le détail des réponses de l'enfant.

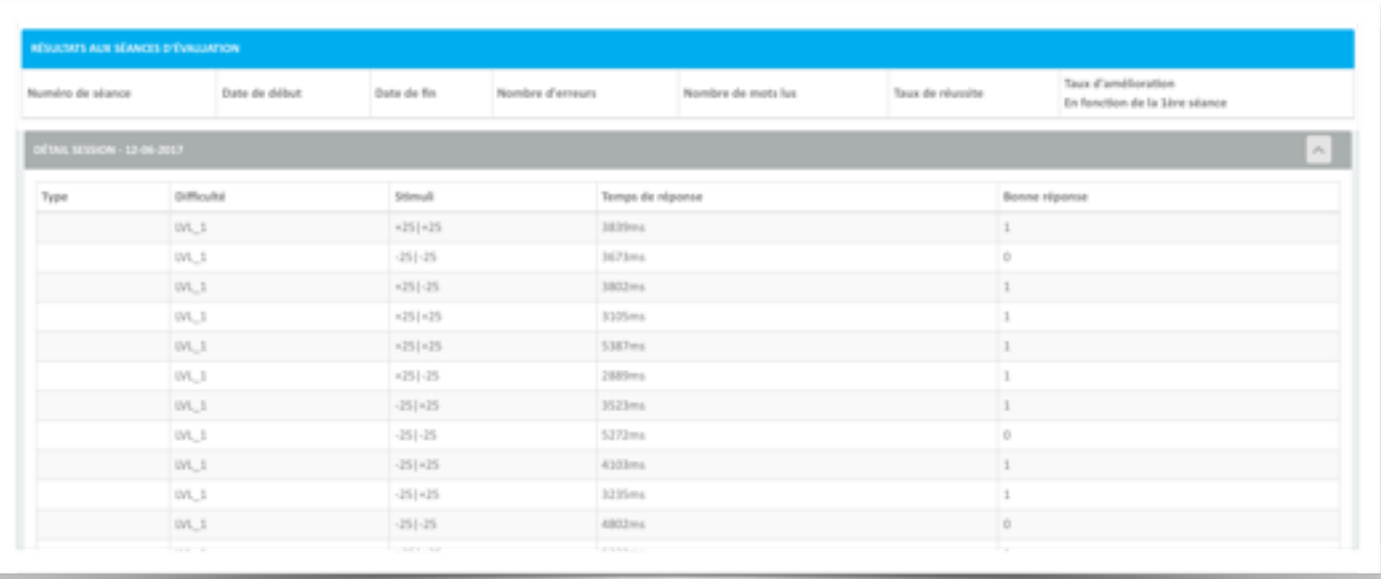

### **Proposer une recommandation**

Les recommandations permettent aux patients de s'entraîner chez eux.

Lorsque vous recommandez l'entraînement, le patient pourra réaliser chez lui des exercices : au maximum une session d'un exercice par jour à concurrence de 9 avant le test intermédiaire et 18 avant le test de fin de l'entraînement.

Sur le tableau de choix des patients, sur la ligne du sujet concerné il suffit de cliquer « recommandation » (choix impossible si l'adresse mail du patient n'a pas été enregistrée.).

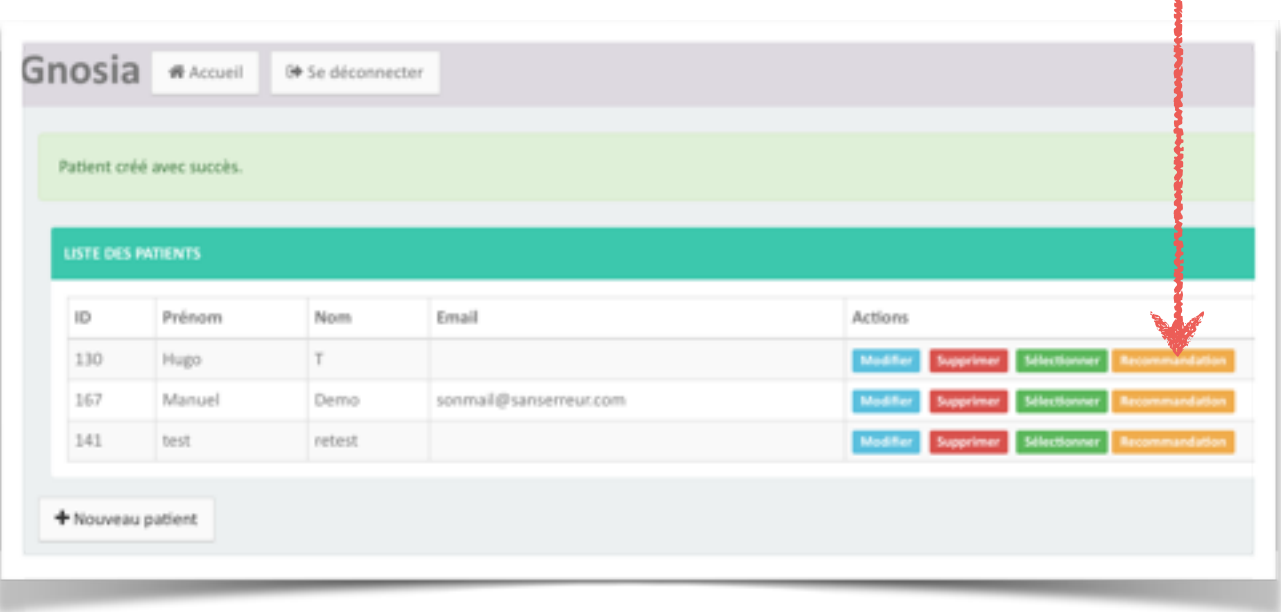

Le patient recevra un mail avec les instructions pour se connecter et il pourra réaliser une session par jour du dernier exercice pratiqué au cabinet, à concurrence de 9 sessions consécutives ; à l'issue de ces 9 séances - au cabinet et à domicile - il sera nécessaire de refaire une évaluation.

## **Choix de l'entraînement**

Ce choix est déterminé par le résultat initial du patient et portera sur les modalités qui recueillent moins de 70 % de réussite, en commençant par l'identification si les deux modalités sont perturbées.